## <span id="page-0-0"></span>SFML - Dogadaji i strukturiranje koda ¯ Objektno programiranje - 9. vježbe

dr. sc. Sebastijan Horvat

Prirodoslovno-matematički fakultet. Sveučilište u Zagrebu

15. svibnja 2024. godine

**≮ロ ▶ ⊀ 御 ▶ ⊀ 君 ▶ ⊀ 君 ▶** 

 $1/A<sub>4</sub>$ 

 $\Rightarrow$ 

 $OQ$ 

#### Zadatak

**Zadatak**. Nacrtati crveni jednakostranični trokut (radijus opisane kružnice je 20 piksela) koji se početno nalazi na sredini  $640 \times 480$  sivog prozora te koji se može pomicati pritiskanjem strelica na tipkovnici (kao na slici ispod: strelica gore je naprijed, strelica dolje je natrag, strelica lijevo je rotacija u smjeru obrnutom od smjera kazaljke na satu, a strelica desno je rotacija u smjeru kazaljke na satu).

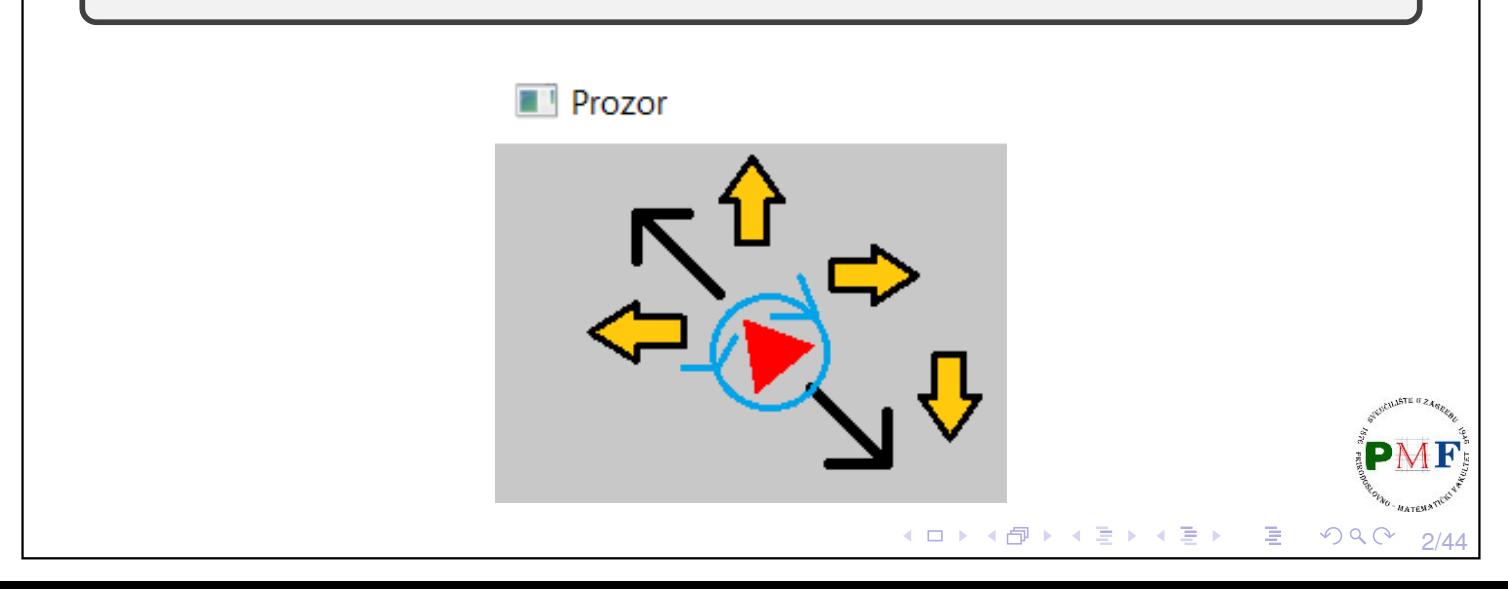

#### sf::Event klasa

- **► unija** ⇒ samo jedan njegov član valjan (onaj koji odgovara tipu dogadaja) ¯
- ▶ samo funkcije pollEvent i waitEvent daju valjane događaje

Tipična petlja za događaje:

```
sf::Event event;
while (prozor.pollEvent(event)) {
   switch (event.type) {
       case sf::Event::Closed:
           prozor.close();
           break;
       case sf::Event::KeyPressed:
           ...
           break;
       default: //ako nas ne zanimaju ostali
           break;
       }
}
                                 ◀ ㅁ ▶ ◀ @ ▶ ◀ 듣 ▶ ◀ 듣 ▶ │ 듣
                                                   QQ3/44
```
## Događaj promjene veličine prozora

- ▶ pri promjeni veličine prozora (ili korisnik ručno ili u programu pozivom prozor.setSize(...)
- $\triangleright$  omogućuje promjenu postavki renderiranja nakon događaja

**Primjer**. Ispis dimenzija prozora pri promjeni veličine prozora:

```
while(prozor.isOpen()) {
 sf::Event event;
 while (prozor.pollEvent(event)) {
     switch (event.type) {
         case sf::Event::Closed:
            prozor.close();
            break;
         case sf::Event::Resized:
            cout << "(" << prozor.getSize().x << ","
                  << prozor.getSize().y << ")" << endl;
     break; }
 }
}◀ ㅁ ▶ ◀ @ ▶ ◀ 듣 ▶ ◀ 듣 ▶ │ 듣
                                                     2Q4/44
```
### Dogadaji dobivanja i gubljenja fokusa ¯

- ▶ promjena fokusa događa se kad promijeni trenutno aktivni prozor
- ▶ prozor koji nije u fokusu ne dobiva ulaz s tipkovnice
- ▶ primjer upotrebe: pauziranje igre kad prozor nije u fokusu

```
Primjer.
```

```
...
case sf::Event::GainedFocus:
   cout << "Dobio fokus!" << endl;
   break;
case sf::Event::LostFocus:
   cout << "Izgubio fokus!" << endl;
   break;
...
```
### Ulazak miša u prozor i izlazak miša iz prozora

- ▶ sf:: Event:: MouseEntered prilikom ulaska pokazivača miša u prozor
- ▶ sf:: Event:: MouseLeft prilikom izlaska pokazivača miša iz prozor

```
Primjer.
```

```
...
case sf::Event::MouseEntered:
   cout << "Usao u prozor!" << endl;
   break;
case sf::Event::MouseLeft:
   cout << "Napustio prozor!" << endl;
   break;
...
```
5/44

6/44

```
Pomak miša
  ▶ sf::Event::MouseMoved - pri pomicanju miša unutar
    prozora (ne računa se naslovna traka niti rub)
  ▶ radi čak i ako prozor nije u fokusu
  ▶ dobivanje koordinata pokazivača miša (unutar prozora!):
                   (mouseMove.x, mouseMove.y)
Primjer.
     ...
     case sf::Event::MouseMoved:
        cout << "(" << event.mouseMove.x << ","
              << event.mouseMove.y << ")" << endl;
        break;
     ...
                                      K □ ▶ K @ ▶ K 君 ▶ K 君 ▶ │ 君
                                                             7/44
Pritisak i otpuštanje tipke miša
  ▶ sf::Event::MouseButtonPressed - pritisak tipke miša
  ▶ sf::Event::MouseButtonReleased - otpuštanje tipke miša
  ▶ koordinate pokazivača dobivamo pomoću mouseButton
  ▶ tipke miša koje SFML podržava: Left (lijevo), Right (desno),
    Middle (kotačić), XButton1, XButton2 (tipke sa strane)
Primjer.
 ...
 case sf::Event::MouseButtonPressed:
     if(event.mouseButton.button == sf::Mouse::Left)
        cout << "Lijevi klik na ("
```

```
<< event.mouseButton.x << ","
```

```
<< event.mouseButton.y << ")" << endl;
```
8/44

**break;**

...

**Napom[e](#page-3-0)na**. Ostali događaji (poput Mous[eW](#page-3-0)[he](#page-4-0)e[l](#page-3-1)[S](#page-4-0)[cr](#page-0-0)[o](#page-21-0)[ll](#page-0-0)[ed](#page-21-0)[\):](#page-0-0) [link](https://www.sfml-dev.org/tutorials/2.5/window-events.php)  $PQQ$ 

#### <span id="page-4-0"></span>Pritisak i otpuštanje tipke na tipkovnici

- ▶ dogadaji tipa ¯ **KeyPressed** i **KeyReleased**
- ▶ to koristimo za **reakciju** na pritisak tipke (npr. pomicanje lika u igri), a ne TextEntered događaje (za unos teksta - njih ćemo raditi kasnije)

#### **Primjer**.

```
...
case sf::Event::KeyPressed:
   cout << "Tipka!" << endl;
   break;
```
- ...
- ▶ probati gornji kod pritisnuti i držati neku tipku
- ▶ generira se više KeyPressed događaja, s *defaultnim* **kašnjenjem** (isto kao pri pisanju u neki dokument)
- ▶ za onemogućavanje ponavljanja KeyPressed događaja pri držanju pritisnute tipke treba na prozoru izvršiti:
	- **prozor.setKeyRepeatEna[bl](#page-3-1)[ed](#page-4-1)[\(](#page-3-1)[f](#page-4-0)[a](#page-4-1)[ls](#page-0-0)[e](#page-21-0)[\)](#page-0-0)**

## <span id="page-4-1"></span>Kako provjeriti koja tipka je pritisnuta

- ▶ **key.code** daje kod pritisnute tipke
- ▶ kodovi sf::Keyboard::
	- ▶ A, B, C, ..., X, Y, Z, Num0, Num1, ..., Num9
	- ▶ LControl, LShift, LAlt, LSystem, RControl, RShift, RAlt, RSystem
	- ▶ Escape, Menu, Pause
	- ▶ LBracket ([), RBracket (]), Semicolon (;), Comma (,), Period (.), Quote ('), Slash ( $\prime$ ), Backslash (\), Tilde ( $\sim$ ), Equal (=), Hyphen (-)
	- ▶ Space, Enter, Backspace, Tab, PageUp, PageDown, End, Home, Insert, Delete
	- $\blacktriangleright$  Add (+), Subtract (-), Multiply (\*), Divide (/)
	- ▶ Left  $(\leftarrow)$ , Right  $(\rightarrow)$ , Up  $(\uparrow)$ , Down  $(\downarrow)$
	- ▶ Numpad0, Numpad1, ..., Numpad9
	- $\blacktriangleright$  F1, F2, ..., F15
- ▶ sljedeći kodovi su zastarjeli (u zagradama je navedeno čime su zamijenjeni):
	- ▶ Dash (Hyphen)
	- ▶ BackSpace (Backspace)
	- ▶ BackSlash (Backslash)
- ▶ SemiColon (Semicolon)

◆ロト ◆ 伊 ▶ ◆ 喜 ▶ → 喜 ▶ │ 喜

9/44

10/44

 $OQ$ 

▶ Return (Enter)

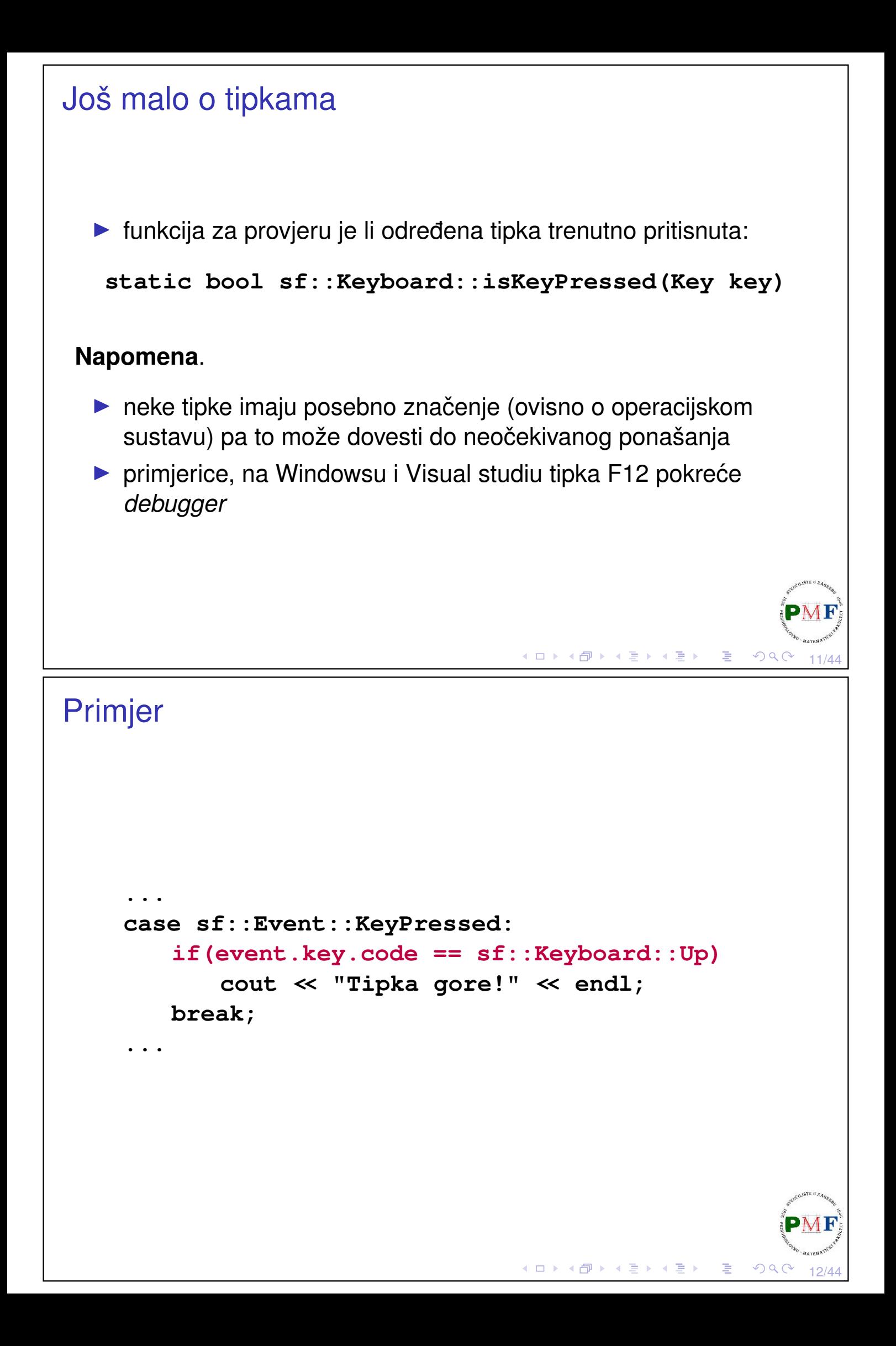

## Rješenje početnog zadatka

```
sf::Vector2f pocetni_pomak(0.f, -0.1f); //qore
int main() {
   sf::RenderWindow prozor(sf::VideoMode(640,480),
                                "Prozor");
   float radijus = 20.f;
    sf::CircleShape t(radijus, 3);
   t.setFillColor(sf::Color::Red);
   t.setOrigin(radijus, radijus);
   t.setPosition(prozor.getSize().x / 2.f,
                    prozor.getSize().y / 2.f);
   sf::Vector2f pomak(pocetni_pomak);
    float kut = 0;
   while (prozor.isOpen()) {
       sf::Event event;
        ...sljedeći slajd...
    }
   return 0;
}
                                    ◆ロト→個ト→言ト→言ト→言。
                                                       \mathcal{P}(\mathcal{A}) \subset \mathcal{P}(\mathcal{A})13/44
```
## Nastavak rješenja (unutar while petlje)

```
while (prozor.pollEvent(event))
   if(event.type == sf::Event::Closed)
      prozor.close();
if(sf::Keyboard::isKeyPressed(sf::Keyboard::Up))
   t.move(pomak);
if(sf::Keyboard::isKeyPressed(sf::Keyboard::Down))
   t.move(-pomak);
if(sf::Keyboard::isKeyPressed(sf::Keyboard::Left)){
   t.setRotation(kut -= 0.1);
   updejt_pomaka(pomak, t.getRotation());
}
if(sf::Keyboard::isKeyPressed(sf::Keyboard::Right)){
   t.setRotation(kut += 0.1);
   updejt_pomaka(pomak, t.getRotation());
}
prozor.clear(sf::Color(200, 200, 200, 255));
prozor.draw(t);
prozor.display();
```
14/44

◀ㅁ▶◀@▶◀불▶◀불▶│볼│⊙٩⊙

### Pomoćna funkcija

```
void updejt_pomaka(sf::Vector2f& pomak, float kut){
   float rad = kut / 180 * 3.14;
   pomak.x = cos(rad) * pocetni_pomak.x
             - sin(rad) * pocetni_pomak.y;
   pomak.y = sin(rad) * pocetni pomak.x+ cos(rad) * pocetni_pomak.y;
}
```
- ▶ ovo zahtijeva **#include<cmath>**
- ▶ kut je u stupnjevima, a za funkcije sin i cos trebamo u radijanima - zato smo prvo pretvorili stupnjeve u radijane
- ▶ o formuli korištenoj za rotaciju vektora smjera: [link](https://matthew-brett.github.io/teaching/rotation_2d.html)

### Upotreba slike

**Zadatak**. Promijeniti trokut iz prošlog zadatka u formulu. Datoteka "formula.png" može se preuzeti na web-stranici kolegija.

15/44

 $\Omega$ 

◆ロト→伊ト→重ト→重ト→重

- ▶ datoteka je nastala u programu *Paint*, te joj je dodatnim programom pozadina stavljena na transparentnu
- $\blacktriangleright$  dimenzije slike su 40  $\times$  40 piksela (što odgovara omeđujućem okviru trokuta iz prethodnog zadatka)

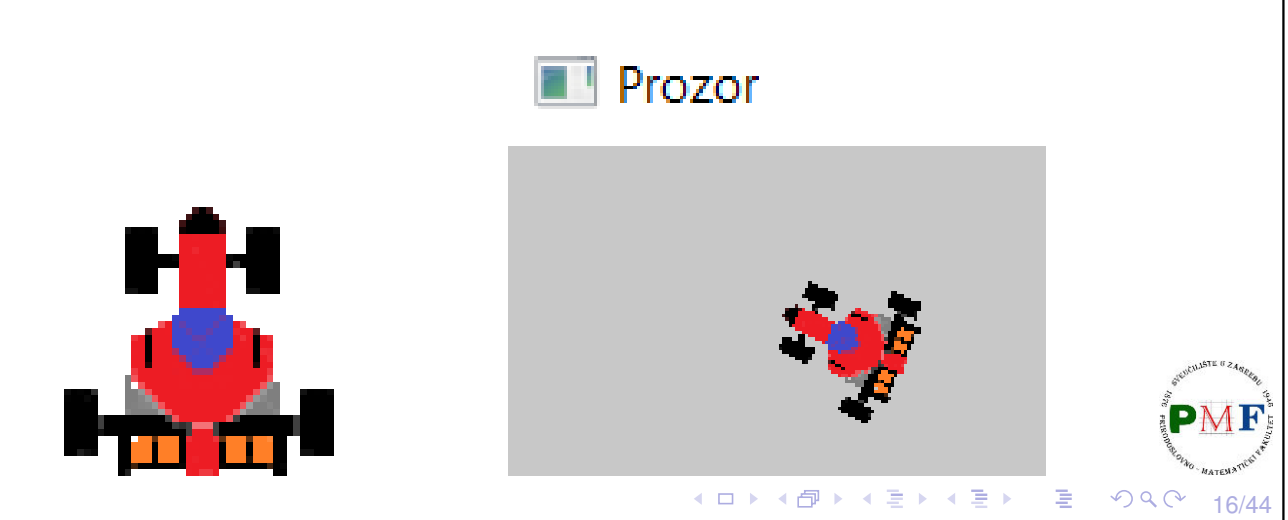

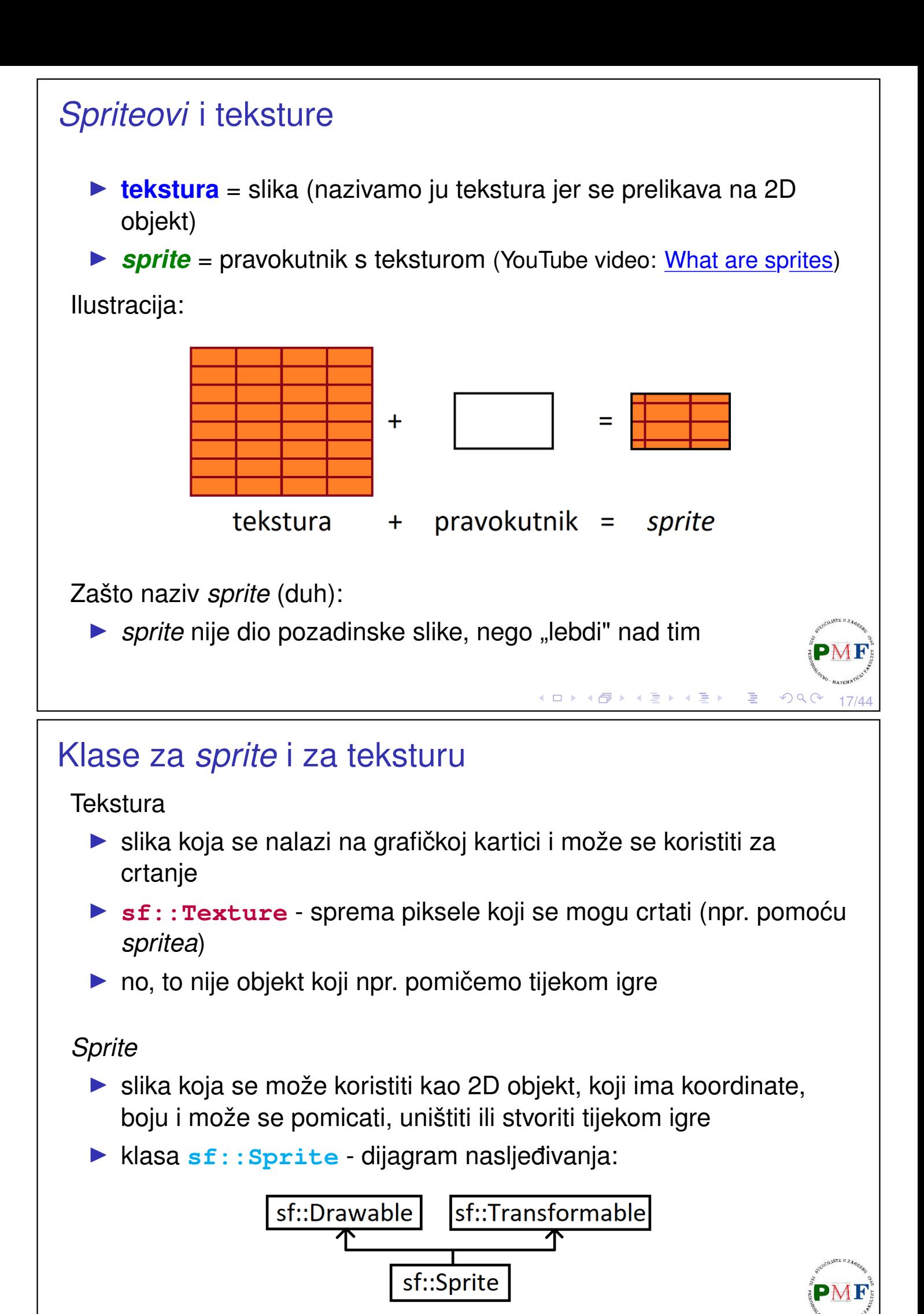

18/44

 $\Omega$ 

◀ ㅁ ▶ ◀ @ ▶ ◀ 듣 ▶ ◀ 듣 ▶ │ 듣

#### **Tekstura**

*Sprite*

▶ s obzirom da je jedina uloga teksture učitavanje i preslikavanje na grafički objekt, većina funkcija koje ima su za učitavanje i ažuriranje teksture

U kodu na početku main funkcije dodati:

```
sf::Texture texture;
texture.loadFromFile("formula.png");
```
**Napomena**. Datoteka "formula.png" mora se nalaziti **u istoj mapi kao i projekt** (tamo gdje se nalazi . vcxproj datoteka). U protivnom se na standardni izlaz ispiše poruka:

```
Failed to load image "formula.png".
Reason: Unable to open file
```

```
▶ u kodu umjesto sf::CircleShape t... i t.setFillC...:
```

```
sf::Sprite t;
t.setTexture(texture);
```
Uočimo da ostalo u kodu ne trebamo mijenjati:

▶ crtanje je i dalje ovako: prozor.draw(t);

▶ setOrigin, setPosition, move, setRotation klasa sf:: Sprite također ima jer nasljeđuje klasu sf::Transformable

19/44

 $\Omega$ 

**◆ロト ◆ 伊ト ◆ 君ト ◆ 君ト │ 君** 

◆ロト ◆ 伊ト ◆ 喜ト ◆ 喜ト │ 喜

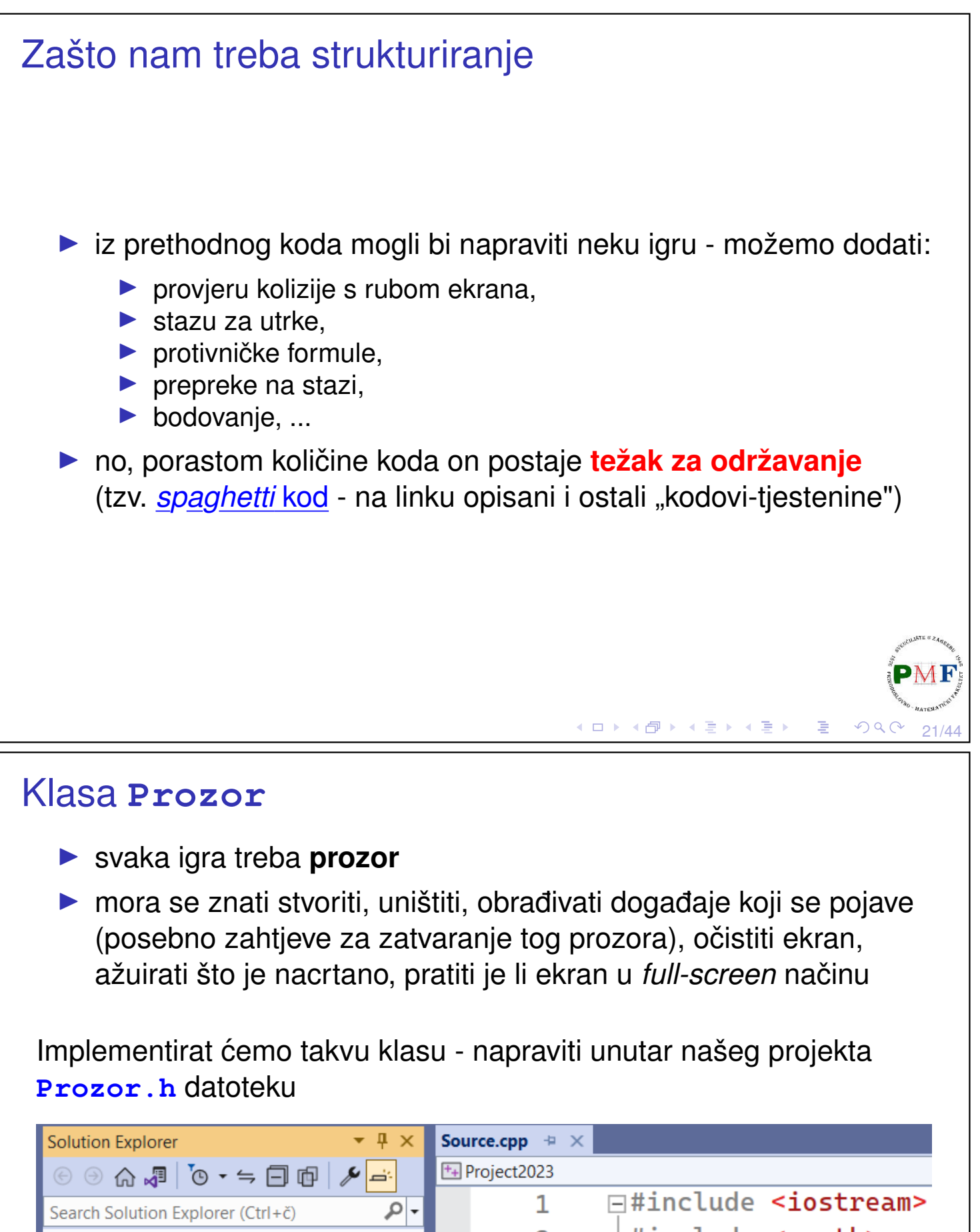

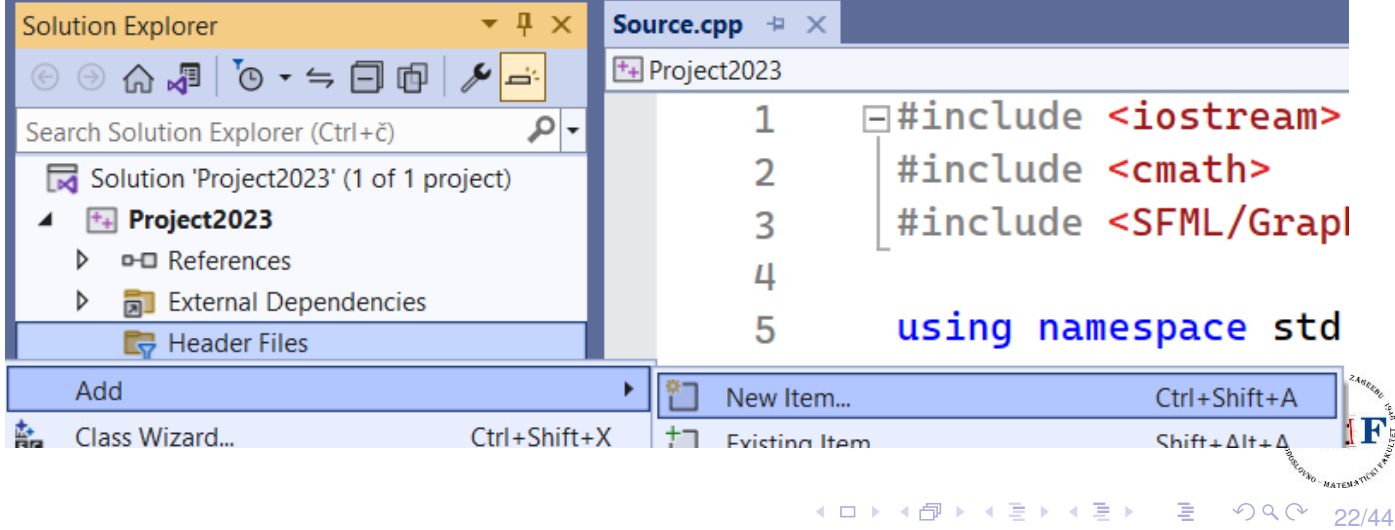

```
Koje podatke želimo imati o prozoru:
#include <SFML/Graphics.hpp>
 class Prozor {
    private:
        sf::RenderWindow prozor;
        sf::Vector2u velicina;
        std::string naslov;
        bool gotov;
        bool cijeliZaslon;
 };
  \blacktriangleright trebamo neki sf:: RenderWindow za crtanje
  ▶ želimo imati podatke o veličini i naslovu prozora
  ▶ dva bool podatka - je li prozor otvoren/zatvoren i je li u full
     screen načinu
                                     □▶ ∢母▶ ∢君▶ ∢君▶ │君
                                                        \mathcal{O}QC
                                                            23/44
Pomoćne funkcije za stvaranje/uništavanje prozora
  ▶ bit će korištene u, primjerice, konstruktoru i destruktoru
 class Prozor {
    private:
        void Stvori();
        void Unisti();
         ...
 };
 void Prozor::Stvori() {
    auto stil = (cijeliZaslon ? sf::Style::Fullscreen
                                    : sf::Style::Default);
    prozor.create(sf::VideoMode(velicina.x,
                    velicina.y, 32), naslov, stil);
 } //uokvireno je i default (dubina po pikselu)
void Prozor::Unisti() {
    prozor.close();
```
**}**

24/44

 $OQC$ 

◆ロト→包ト→ミト→ミト | ミ

#### **Destruktor**

- ▶ konstruktori: jedan *defaultni* i jedan koji prima naslov i veličinu
- $\triangleright$  zbog količine privatnih podataka, pomoćna funkcija  $\texttt{Postavi}$
- ▶ podsjetnik: korisnik ne mora znati za neke funkcije (npr. koje se bave detaljima implementacije)

```
class Prozor {
 public:
   Prozor();
   Prozor(const std::string&, const sf::Vector2u&);
   ~Prozor();
 private:
   void Postavi(const std::string&,
                 const sf::Vector2u&);
   ...
};
Prozor::~Prozor() {
   Unisti();
}
                                  ◆ロト ◆団ト ◆差ト ◆差ト │差
                                                       25/44
```
## Konstruktori i pomoćna funkcija Postavi

```
Prozor::Prozor() {
   Postavi("Prozor", sf::Vector2u(640, 480));
}
Prozor::Prozor(const std::string& n,
                const sf::Vector2u& v){
   Postavi(n, v);
}
void Prozor::Postavi(const std::string& n,
                       const sf::Vector2u& v) {
   nashov = n:
   velicina = v;
   cijeliZaslon = false;
   gotov = false;
   Stvori();
}∢ ロ ▶ ∢ 御 ▶ ∢ 喜 ▶ ∢ 喜 ▶ │ 喜 │
                                                   299
```
26/44

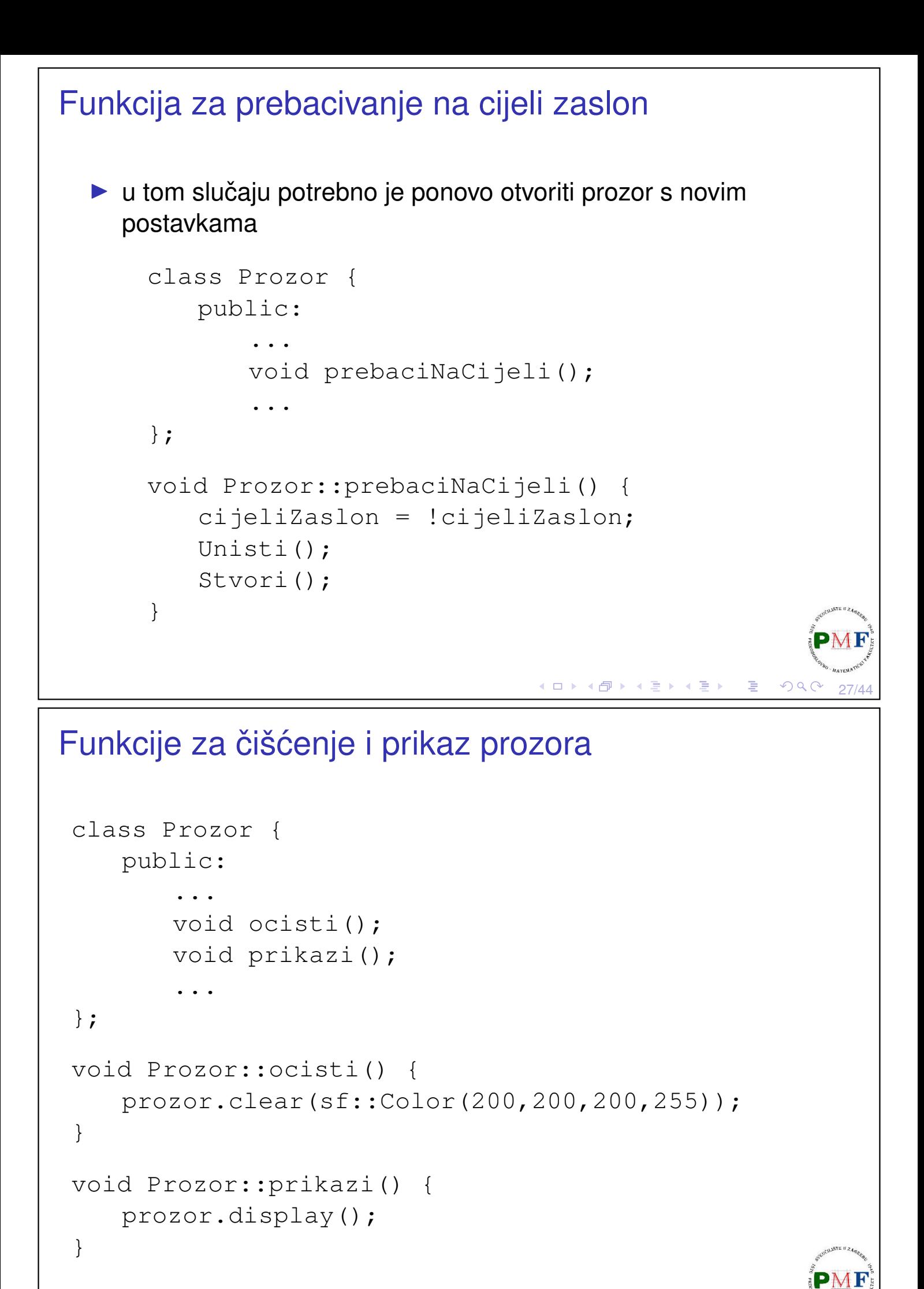

28/44

 $299$ 

◆ロト→ 伊ト→ 君ト→ 君ト ○君

## Funkcija za ažuriranje (obrada dogadaja) ¯

```
class Prozor {
 public:
   void update();
    ...
};
void Prozor::update() {
  sf::Event event;
 while (prozor.pollEvent(event)) {
   if (event.type == sf::Event::Closed) {
     qotov = true;}
   else if (event.type == sf::Event::KeyPressed &&
     event.key.code == sf::Keyboard::F5) {
       prebaciNaCijeli();
   }
  }
}
                                 ◆ロト ◆団ト ◆差ト ◆差ト │差
                                                  QQC29/44
```
## Funkcije za dobivanje informacija o prozoru

```
class Prozor {
   public:
       ...
       bool jelGotov() {
          return gotov;
       }
       bool jelCijeli() {
          return cijeliZaslon;
       }
       sf::Vector2u dohvatiVelicinu() {
          return velicina;
       }
       ...
};
```
 $30/A$ 

 $\mathcal{O} \curvearrowright \curvearrowright$ 

◆ロト→個ト→君ト→君ト→君。

# Funkcija za crtanje (onog što se može crtati) class Prozor { public: ... void crtaj(sf::Drawable&); ... }; void Prozor::crtaj(sf::Drawable& d) { prozor.draw(d); }  $\triangleright$  ovdje je referenca ( $\alpha$ ) obavezna (jer sf::Drawable je apstraktna klasa!) (ロ) (個) (暑) (暑) (暑) | 暑  $2Q$  $31/A4$ Klasa Igra ▶ napraviti novu datoteku **Igra.h** u projektu ▶ prema slici lijevo (iz jedne od prethodnih prezentacija), desno je prikazana main funkcija kakvu bismo htjeli

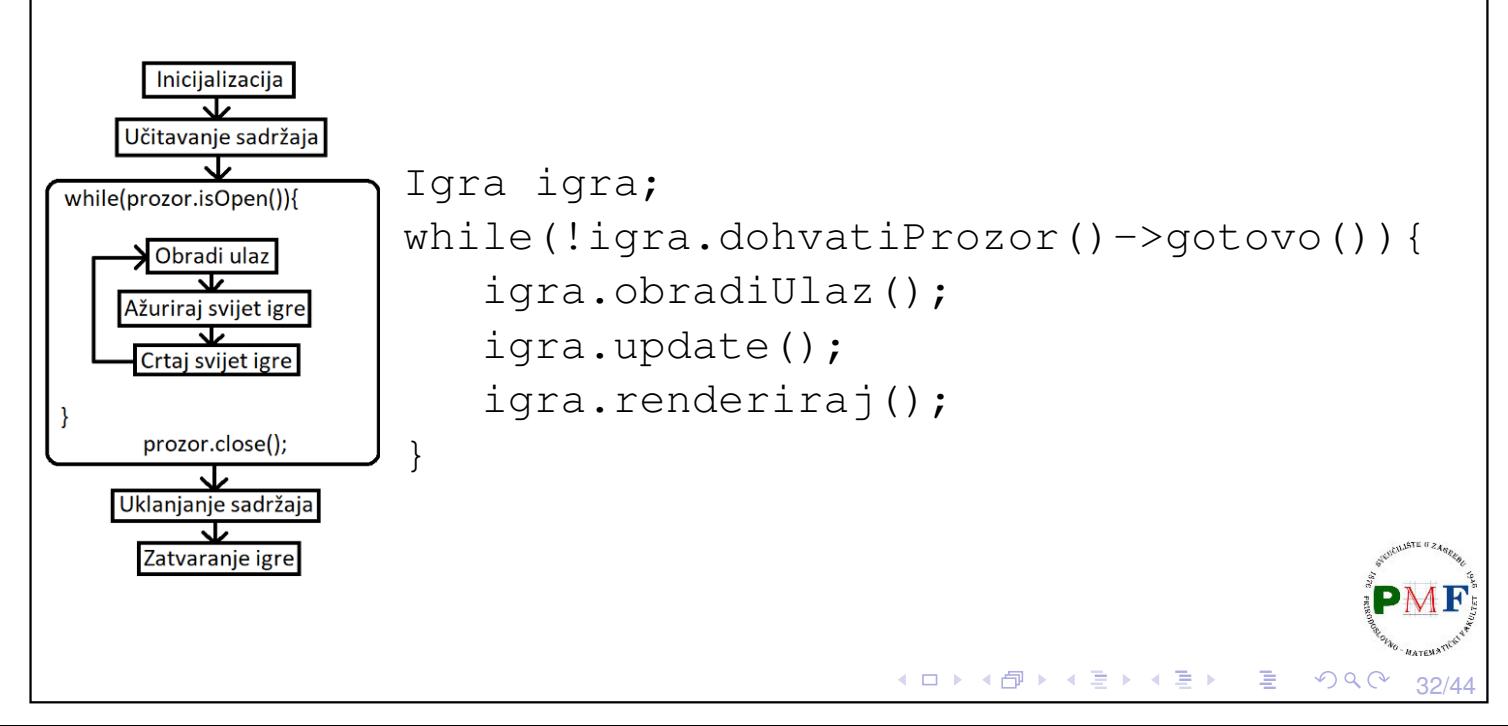

#### Klasa Igra

▶ jedna od mogućih implementacija: držimo instancu prozora

```
#include <SFML/Graphics.hpp>
#include<cmath>
#include "Prozor.h"
class Igra {
   public:
       Igra();
       ~Igra();
       Prozor* dohvatiProzor() {
           return &p;
       }
   private:
       Prozor p;
};
Igra::Igra() : p("Utrka", sf::Vector2u(640,480)) {}
Igra::~Igra() {}
                                   ◆ ロ ▶ ◆ 包 ▶ → 로 ▶ → 돈 ▶ │ 돈
                                                     PQQ33/44
```
## Što sve trebamo pamtiti o formuli

```
class Igra {
   ...
   private:
       ...
       sf::Texture tekstura;
      sf::Sprite sprite;
      sf::Vector2f pomak, pocetni_pomak;
      float kut;
      float smjer; //naprijed 1, stani 0, nazad -1
};
```
34/44

 $\mathcal{P}(\mathcal{P}) \subset \mathcal{P}(\mathcal{P})$ 

◆ロト→個ト→君ト→君ト→君。

### Inicijalizacija potrebnih dijelova u konstruktoru

```
Igra::Igra() : p("Utrka", sf::Vector2u(640,480)) {
  tekstura.loadFromFile("formula.png");
  sprite.setTexture(tekstura);
  sprite.setOrigin(sprite.getLocalBounds().width/2,
                 sprite.getLocalBounds().height/2);
  sf::Vector2u velp = p.dohvatiVelicinu();
  sprite.setPosition(velp.x / 2.f, velp.y / 2.f);
  pomak = pocetni_pomak = sf::Vector2f(0.f,-0.1f);
  kut = 0;
  smjer = 0;
}
```
35/44

**◆ロト ◆母ト ◆ミト ◆ミト │ミ** 

◆ロト→ 伊ト→ 君ト→ 君ト ○君

36/44

 $OQ$ 

#### Funkcija za obradu ulaza

```
class Igra {
   public:
       ...
       void obradiUlaz();
   private:
      void updejtPomaka();
       ...
};
void Igra::updejtPomaka() {
   float rad = kut / 180 \star 3.14f;
   pomak.x = cos(rad) * pocetni pomak.x- sin(rad) * pocetni_pomak.y;
   pomak.y = sin(rad) * pocentni pomak.x+ cos(rad) * pocetni_pomak.y;
}
```
#### Funkcija za obradu ulaza (nastavak) void Igra::obradiUlaz() { **smjer = 0; if(sf::Keyboard::isKeyPressed(sf::Keyboard::Up)) smjer = 1; if(sf::Keyboard::isKeyPressed(sf::Keyboard::Down)) smjer = -1; if(sf::Keyboard::isKeyPressed(sf::Keyboard::Left)){ kut -= 0.1f; updejtPomaka(); } if(sf::Keyboard::isKeyPressed(sf::Keyboard::Right)){ kut += 0.1f; updejtPomaka(); }** }

## Funkcija za ažuriranje

```
class Igra {
   public:
       ...
       void update();
   private:
       void pomakniFormulu();
        ...
};
void Igra::update() {
   p.update();
   pomakniFormulu();
}
void Igra::pomakniFormulu() {
   sprite.setRotation(kut);
   sprite.move(pomak * smjer);
}◀ ㅁ ▶ ◀ @ ▶ ◀ 로 ▶ ◀ 로 ▶ │ 로
```
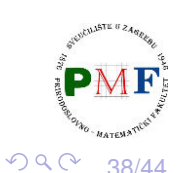

37/44

 $\curvearrowleft$ ac

**◆ロト ◆団ト ◆差ト ◆差ト │差** 

### Funkcija za renderiranje

```
class Igra {
   public:
       ...
       void renderiraj();
       ...
};
void Igra::renderiraj() {
   p.ocisti();
   p.crtaj(sprite);
   p.prikazi();
}
```
## Glavni program (funkcija main)

```
#include <iostream>
#include <SFML/Graphics.hpp>
#include "Prozor.h"
#include "Igra.h"
using namespace std;
int main() {
   Igra igra;
   while(!igra.dohvatiProzor()->jelGotov()){
       igra.obradiUlaz();
      igra.update();
       igra.renderiraj();
   }
   return 0;
}
```
39/44

 $QQC$ 

◆ロト ◆ 伊 ▶ ◆ 君 ▶ → 君 ▶ │ 君

◆ロト→ 伊ト→ 君ト→ 君ト ○君

 $AOM$ 

 $OQ$ 

## Zadatak (za samostalno rješavanje)

**Zadatak**. Dodati u pozadinu mapu (npr. može se iskoristiti datoteka mapa.png koja se može preuzeti na web-stranici kolegija). Dodati provjeru kolizije izmedu formule i ruba prozora (tako da ¯ formula ne može napustiti područje prozora).

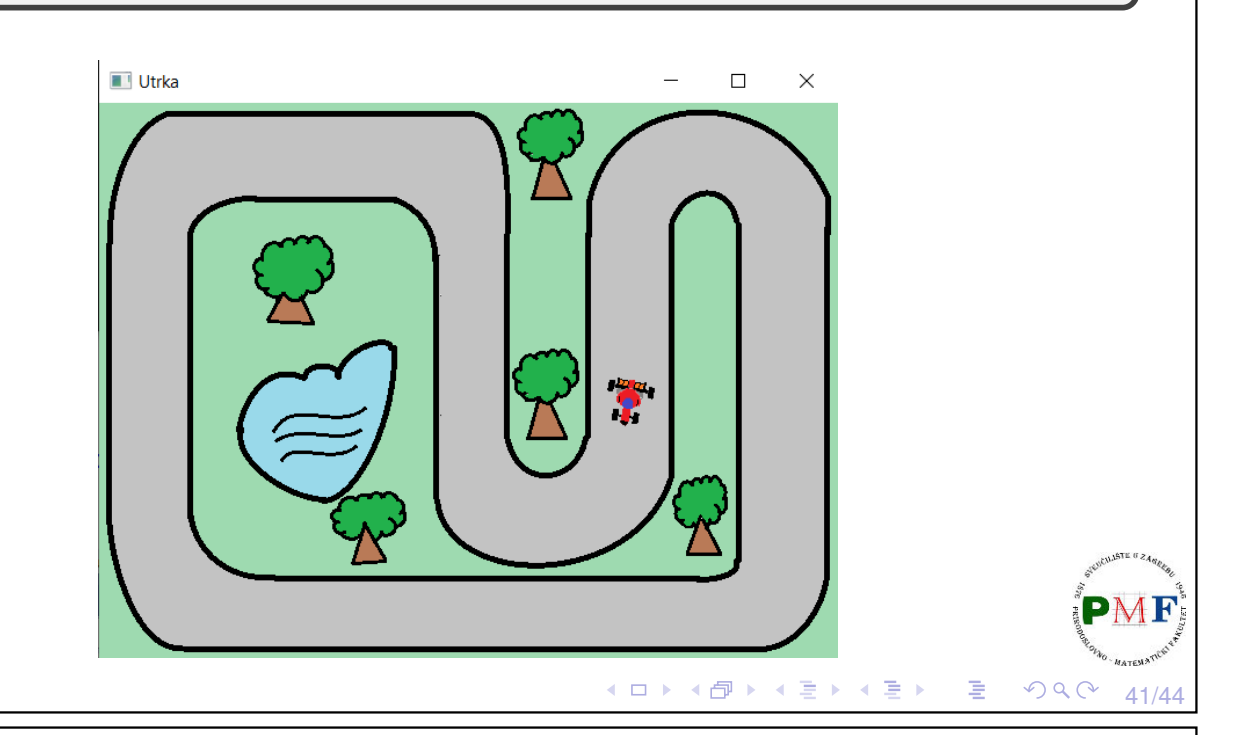

### Problemi s vremenom izvršavanja

- ▶ problem: brzina kojom se *sprite* kreće ovisi o tome koliko je naše računalo opterećeno u tom trenutku
- ▶ "brže" skopovlje (*hardware*) ⇒ više iteracije glavne petlje
- "sporije" skopovlje  $\Rightarrow$  manje iteracija glavne petlje
- rješenje: možemo koristiti SFML-ovo upravljanje vremenom

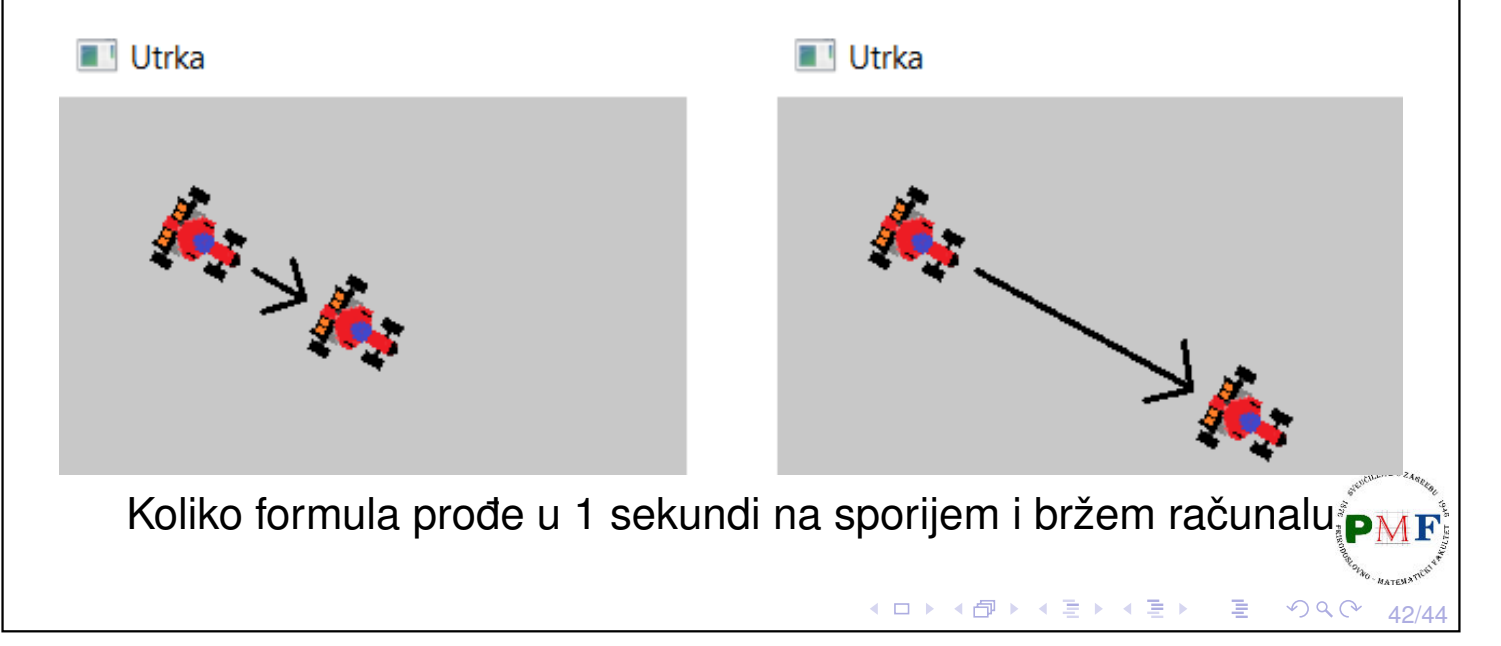

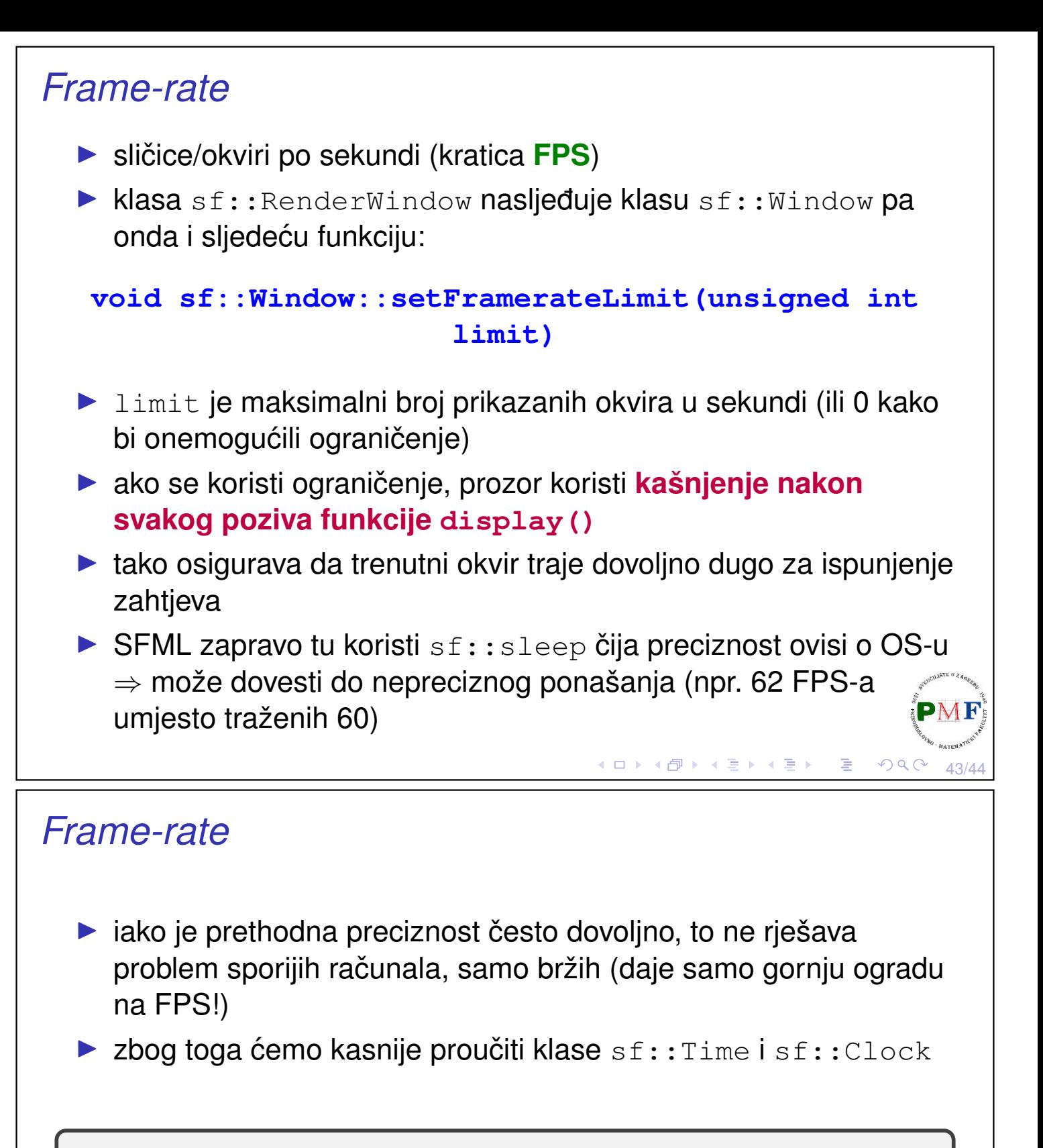

<span id="page-21-0"></span>**Zadatak**. Pogledati kako se prethodni program ponaša pri zadavanju različitih ograničenja.

 $AA/A$ 

 $OQ$ 

◆ロト→包ト→ミト→ミト | ミ

```
void Prozor::Stvori() {
```
...

}

```
prozor.setFramerateLimit(300);
```